Responsive People | Creative Solutions

NC License No. F-0112

**RK&K** 

8601 Six Forks Road Suite 700 | Raleigh, North Carolina 27615-2965

P: (919) 878-9560

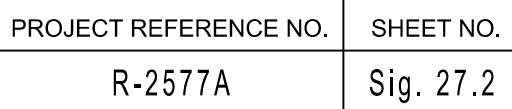

www.rkk.com

Engineers | Construction Managers | Planners | Scientists

ACTIVE PLAN REQUIRED TO RUN DEFAULT PHASING ACTIVE PLAN REQUIRED TO RUN ALTERNATE PHASING

Home >Controller >Detector Configuration >Vehicle Detectors Web Interface

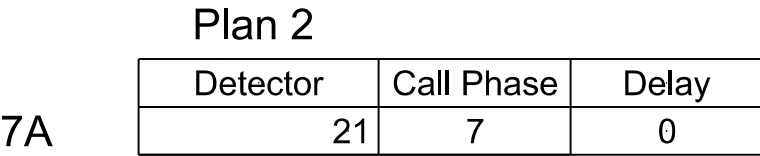

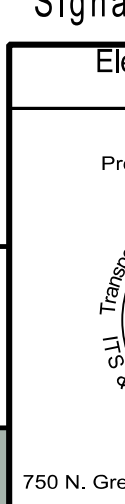

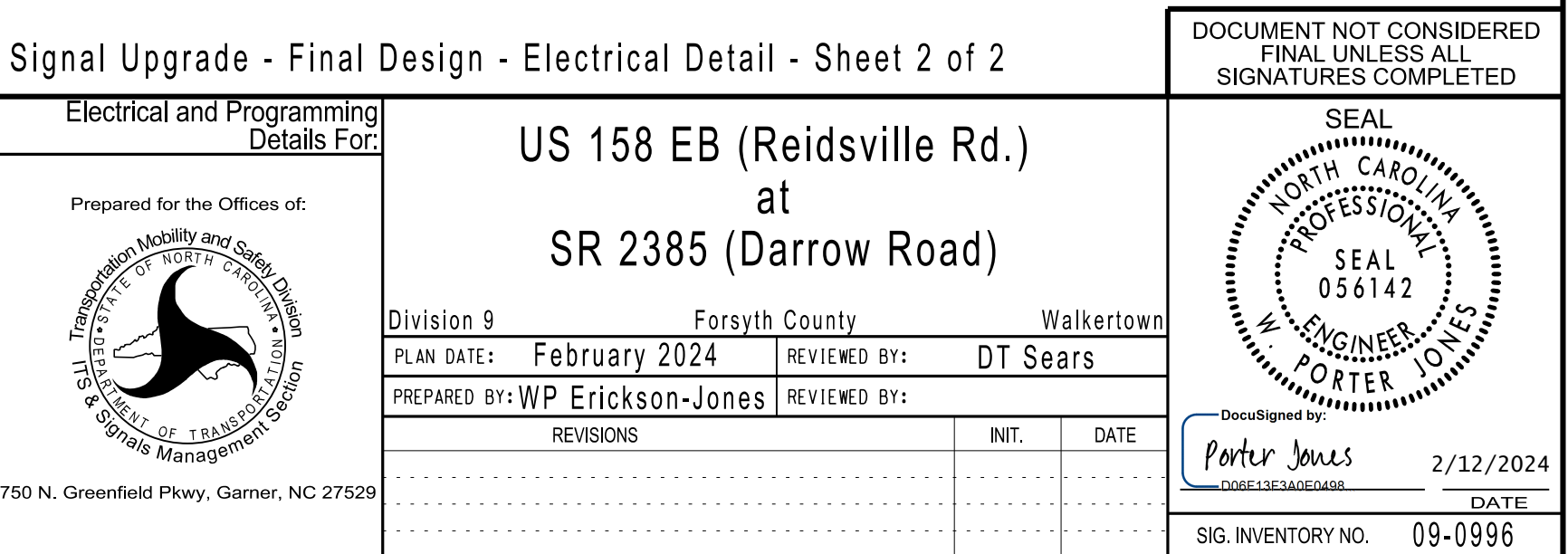

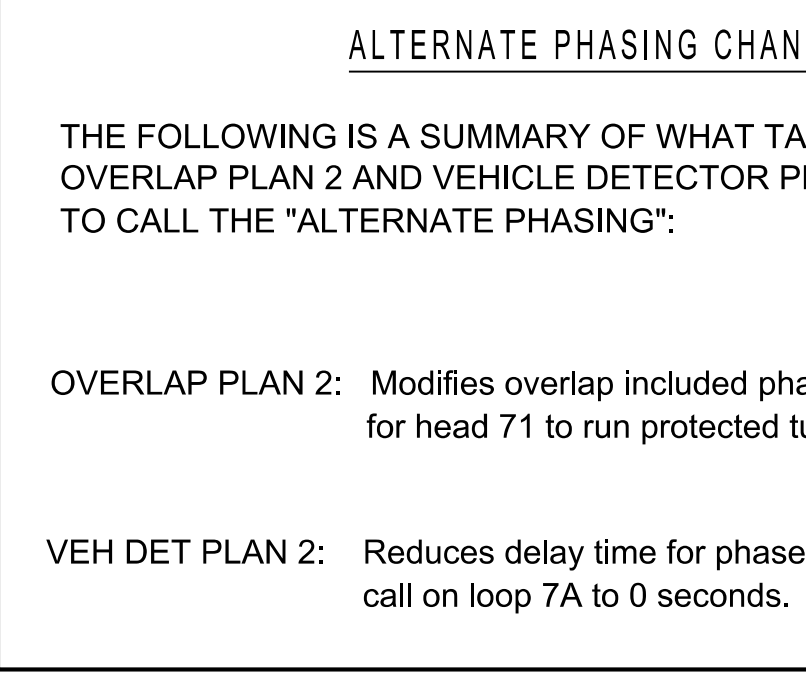

## MAXTIME ALTERNATE PHASING ACTIVATION DETAIL

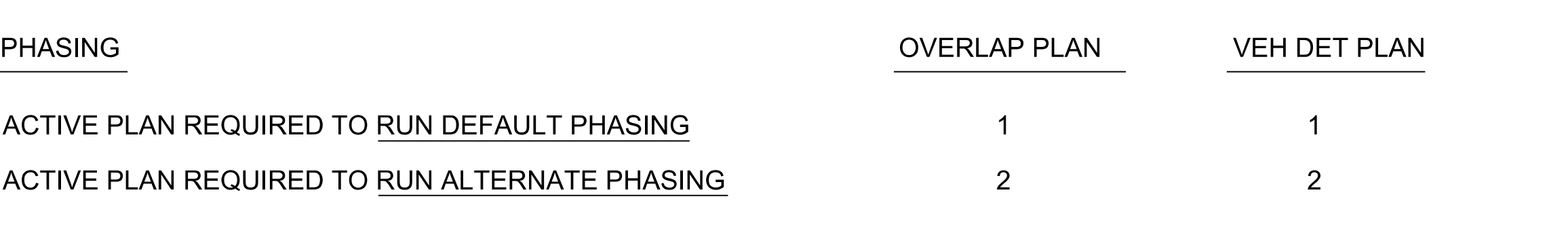

## **HANGE SUMMARY**

TAKES PLACE WHEN R PLAN 2 ACTIVATE

ed turns only. phases

nase 7

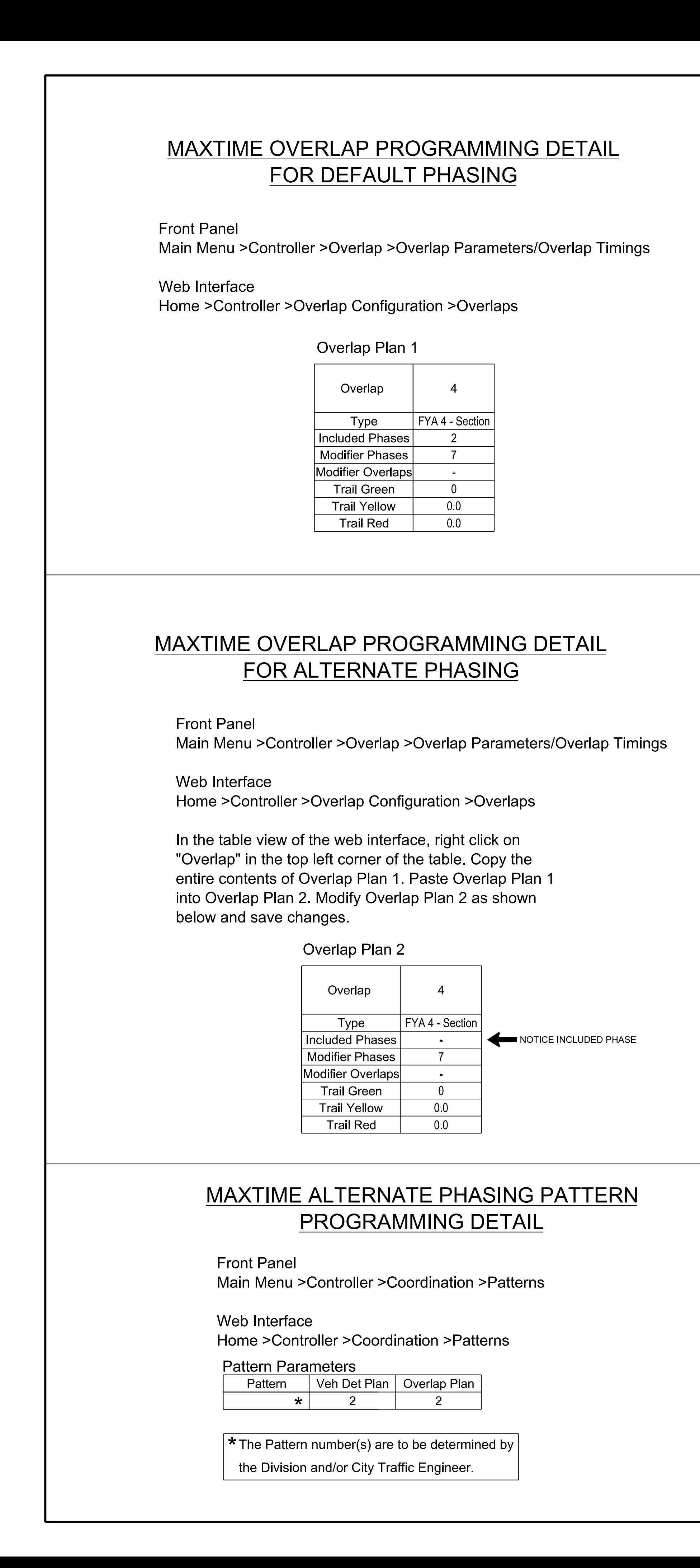

A Pattern can be selected through the scheduler or manually by changing the Operational Mode. To run alternate phasing, select a Pattern that is programmed to run Overlap Plan 2 and Detector Plan 2.

Modify Detector Plan 2 as shown below and save changes. Detector Plan 1. Paste Detector Plan 1 into Detector Plan 2. the top left corner of the table. Copy the entire contents of In the table view of web interface right click on "Detector" in

Main Menu >Controller >Detector >Veh Det Plans Front Panel

## FOR ALTERNATE PHASING LOOPS 7A MAXTIME DETECTOR PROGRAMMING DETAIL

THIS ELECTRICAL DETAIL IS FOR REVISED: DESIGNED: February 2024 THE SIGNAL DESIGN: 09-0966 SEALED: February 12, 2024